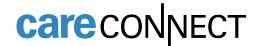

## Referral to Psychiatry, Transcranial Magnetic Stimulation

The Referral to Psychiatry, Transcranial Magnetic Stimulation order is available in CareConnect.

## How to Order the Referral to Psychiatry, Transcranial Magnetic Stimulation

1. From the Visit Task Bar of a patient encounter, search for and select **Referral to Psychiatry**, **Transcranial Magnetic Stimulation**.

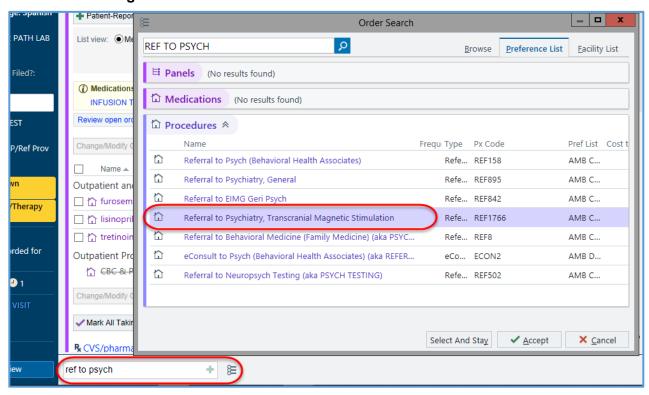

- Click on the order to open the details window.
  - a. Select Reason for Referral

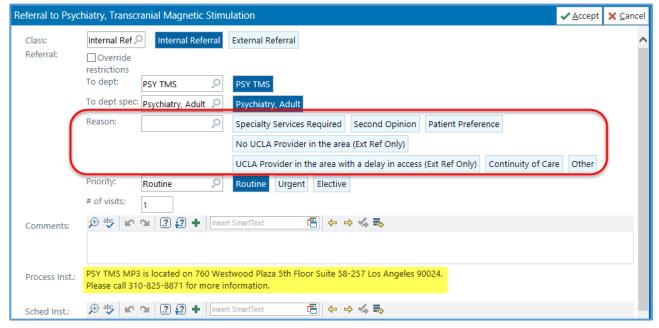

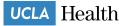

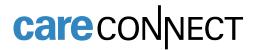

- b. Click Accept.
- 3. Associate Dx and Sign Order.

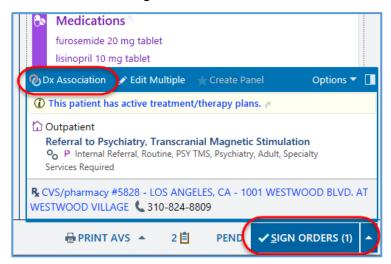